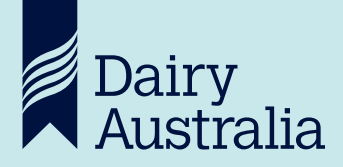

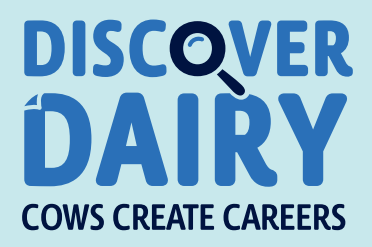

## SOME TIPS FOR USING MOVIE MAKER

**Movie Maker is a free video editor for Windows users. It is useful for importing video from a digital camcorder so that you can edit your own movie on your computer. It comes with a large selection of movie effects, transitions, and titling options... and it is very easy to use!**

Of course, online environments are the domain of the 'digital natives' – you young people! If you are not familiar with Movie Maker, there are heaps of places (such as YouTube) where you can watch lessons to learn as you go.

Here are some important tips for creating and saving movies so that they can be watched by CCC judges, or even placed online as examples for others to see!

- 1. Our home and school computers probably already have Movie Maker loaded. If not, a free download will have you set up and ready to go.
- 2. You must download your movie clips to your hard drive so that they can be imported into Movie Maker.
- 3. Movie Maker will allow you to make choices about the types of video files you are using and creating.
- 4. Movie Maker is an editing program. While it allows you to access and watch files stored on your hard drive, it is not a movie until you save the final version (after editing) as a movie.
- 5. After editing you must save as a movie. At this point you will be creating a new file, which is no longer editable. Your new file will have the movies from your hard drive embedded, and will be a large file. It will also be a video file, such as mp4, mpeg or AVI.
- 6. Your editing work (Movie Maker file) is still on your hard drive, as are the movie clips.

Do not send us the Movie Maker file, as it doesn't have the movies embedded. You must send the movie file.

To test that the file works save it on a memory stick and try playing it on a another computer before submitting the movie for judging!

> Good luck and get Moooovie-ing.

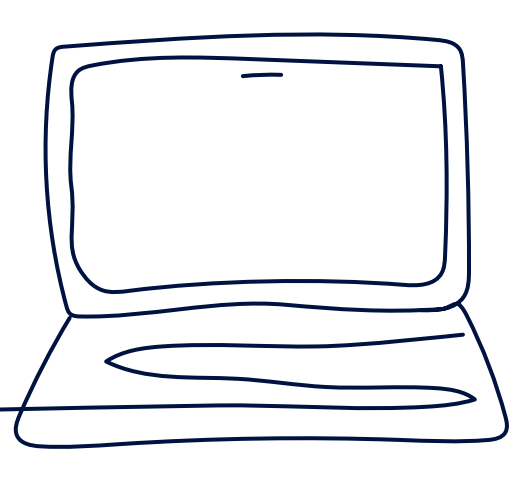